# Copyright © 2006 Huawei Technologies Co., Ltd. All Rights Reserved.

No part of this document may be reproduced or transmitted in any form or by any means without prior written consent of Huawei Technologies Co., Ltd.

### **Trademarks and Permissions**

HUAWEI and other Huawei trademarks are the trademarks or registered trademarks of Huawei Technologies Co., Ltd. in the People's Republic of China and certain other countries. All other trademarks and trade names mentioned in this document are the property of their respective holders.

#### **Notice**

The information in this document is subject to change without notice. Every effort has been made in the preparation of this document to ensure accuracy of the contents, but all statements, information, and recommendations in this document do not constitute the warranty of any kind, express or implied.

## Safety Precautions

Before using the wireless data card, please read the safety precautions carefully and also let your children know these, so that you can use your wireless data card correctly and safely. For details, see the section "Warnings and Precautions".

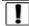

Do not switch on your wireless data card when it is prohibited to use wireless device or when the wireless data card may cause interference or danger.

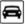

Do not use your wireless data card while driving.

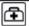

Follow any rules or regulations in hospitals and health care facilities. Switch off your wireless data card near medical apparatus.

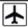

Switch off your wireless data card in aircraft. The wireless data card may cause interference to control signals of the aircraft.

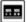

Switch off your wireless data card near high-precision electronic devices. The wireless data card may affect the performance of these devices.

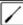

Do not attempt to disassemble your wireless data card or its accessories. Only the qualified personnel is allowed to service or repair the wireless data card.

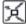

Do not place your wireless data card and its accessories in containers with strong electromagnetic field.

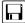

Do not place magnetic storage media near your wireless data card. Radiation from the wireless data card may erase the information stored on them.

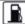

Do not put your wireless data card in a high-temperature place or use it in a place with flammable gas such as a gas station.

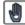

Keep your wireless data card and its accessories away from children. Do not allow children to use your wireless data card without guidance.

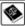

Observe any laws or regulations on the use of wireless data cards. Respect others' privacy and legal rights when using your wireless data card.

## **Table of Contents**

| What Is in Your Packet          |     |
|---------------------------------|-----|
| Getting to Know Your Data Card  |     |
| Preparation                     | . 2 |
| Install Guide                   | . : |
| Safety Information              | . 4 |
| Certification Information (SAR) | . ′ |

Welcome to Huawei 3G data card.

Note: This manual briefly introduces the profile of Huawei 3G data card as well as the preparation, install and uninstall process. For the operation of the management program, see Huawei 3G Data Card Online Help.

#### What Is in Your Packet

The package of your Huawei 3G data card contains the following items.

- · One Huawei 3G data card
- · One Huawei 3G data card install CD
- · One quick start

### Getting to Know Your Data Card

This is the sketch picture for Huawei 3G data card. The actual product may differ.

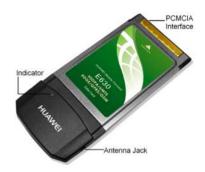

#### PCMCIA Interface

It is used for connecting the data card to a laptop.

#### Antenna Jack

It is used for connecting an external antenna.

#### Indicator

It is used for indicating the status of the data card.

 When the data card is powered on, the indicator is blinking in green. (The indicator is on for 100 ms and off for 100 ms, and then on for 100 ms and off for 2700 ms.)

- When the data card has registered to a GPRS (GSM/GPRS/EDGE) network, the indicator is blinking in green. (The indicator is on for 100 ms and off for 2900 ms.)
- When the data card has registered to a UMTS (WCDMA/HSDPA) network, the indicator is blinking in blue. (The indicator is on for 100 ms and off for 2900 ms.)
- When the data card has been connected to a GPRS network, the indicator is steady on in green.
- When the data card has been connected to a WCDMA network, the indicator is steady on in blue.
- When the data card has been connected to a HSDPA network, the indicator is steady on in cyan.
- When the data card is removed, the indicator is off

## Preparation

## Configuration Requirements to the Laptop

To use the Huawei 3G data card, the following configurations for the laptop are required.

 Equipped with Type II PCMCIA slot and supporting CARDBUS.

- CPU: 133 MHz Pentium or above. 500 MHz Pentium or above is recommended.
- Memory: 32 MB RAM or above. 128 MB or above is recommended.
- · Free space on the hard disk: 30 MB or above.
- · Windows XP or Windows 2000 is installed.
- Resolution for the laptop screen: 800 × 600 or above, 1024 × 768 is recommended

## Getting Your Data Card Ready

Insert the SIM/USIM card into the slot of the data card with the golden contacts side facing downwards and the cut corner directing inwards. Follow the direction on the back of the data card.

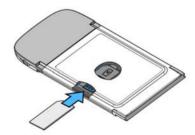

#### **Install Guide**

Under different operating systems (OS: Windows XP or Windows 2000), the install processes of the data card management program may differ. If there is any difference, follow the actual install prompts.

**Note:** Make sure that the management program of the data card has been installed before you insert the data card into your laptop.

### Install the Management Program of the Data Card

- Insert the delivered CD of the data card into the laptop driver.
- The install program will auto run. If the program does not respond, run the Setup.exe file in the CD driver path of the laptop.
- The Please select a setup language dialog box is displayed. Select the desired language and then click OK.
- Follow the prompts of the install wizard.
- 5) After the program is installed, the shortcut icon for Huawei 3G data card management program is displayed

on the desktop.

## 2. Install the Hardware Driver of the Data Card

 Insert the data card with a SIM/USIM card into the PCMCIA slot of a laptop.

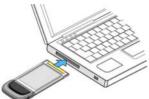

- OS auto detects and recognizes new hardware and starts the Installation Shield Wizard.
- 3. Starting the Management Program of the Data Card
- Double-click on the desktop to start the management program of the data card.
- At the prompt, enter the PIN code if you have enabled the PIN lock.
- 4. Unloading the Data Card

Note: Do not remove the data card directly without the following procedures to avoid Aarms to your laptop, even though the OS is in the hibernate or standby mode.

- Double-click in the status area to display the Unplug or Eject Hardware prompt.
- Select and stop the hardware related to the data card "NEC PCI to USB Open Host Controller".
- When OS displays "It is safe to remove the device", pull the data card out.

### Uninstalling the Management Program of the Data Card

To uninstall the management program of Huawei 3G data card, three ways are available.

- Select Start > Control Panel > Add/Remove Program to uninstall the management program of Huawei 3G data card.
- Insert the delivered CD of the data card into the laptop CD driver and run the install program of the Huawei 3G data card management program. Select Uninstall Huawei 3G Data Card to uninstall.

 Select Start > Programs > Huawei Data Card > Uninstall to uninstall the data card management program.

### **Safety Information**

Read and follow these simple guidelines. Not doing so may be dangerous or illegal.

## General Recommendations for Use

Always handle your data card with care and keep it in a clean and dust-free place. Do not expose your data card to open flames or lit tobacco products.

- · Always keep your data card dry.
- Do not drop, throw or try to bend your data card.
- · Do not paint or scratch your data card.
- Do not attempt to disassemble your data card.
   Doing so will void warranty. Only authorized personnel are allowed to do so.
- This product requires a minimum distance of 2.5 cm from the body when in operation.
- · Do not touch the antenna unnecessarily.
- Keep your data card in normal temperature.
   Your data card can only operate between

- -25 °C and maximum +70 °C (-13 °F to +158 °F).
- Use approved accessories only. Do not connect your data card to any incompatible products.

### Obey Laws and Regulations

- Do not operate your data card where it may be unsafe to do so or where you are required not to do so
- To deactivate your data card, close all applications using the data card and remove the data card from the card slot.
- Obey all local laws, regulations, rules, orders, signs and notices while using the data card.
   Signs about the use of mobile phones should also be obeyed as referring to other wireless equipment including data cards.

### Deactivate in Explosive Areas

Deactivate your data card where the air is potentially explosive. It is rare, but your PC could generate sparks.

#### Deactivate in Blasting Areas

Deactivate your data card where blasting is in progress. Remote-controlled RF devices are often used at construction sites to set off blasting.

#### Deactivate in Aircrafts

Deactivate your data card before boarding or in any aircraft. Wireless devices can cause interference in aircrafts

#### Deactivate at Hospitals

Obey regulations or rules at hospitals. Deactivate your data card near medical equipment. Wireless devices can cause interference to cardiac pacemakers, implanted defibrillators or other medical equipment.

## Deactivate near Hearing Devices

Deactivate your data card near hearing devices. People with hearing aids may experience interfering noises near wireless devices.

#### Recommendations for Children

Do NOT allow children to play with your data card. They could hurt themselves or others, or could accidentally damage the data card. Your data card contains small parts with sharp edges that may cause an injury or a choking hazard.

### Deactivate While Driving

Do not use the data card while driving.

## Immunity to Interference

Your data card is immune to interferences caused by audible signals.

### Cleaning and Maintenance

- Before you clean or maintain the data card, turn off your PC and remove your data card from your PC.
- Clean your data card with a piece of soft antistatic cloth.
- If the data card or any of its accessories does not work, turn to an authorized service center for help.

#### **Environmental Protection**

Observe the local regulations regarding the disposal of your packaging materials, old data card and its accessories. Please promote their recycling.

#### SIM Cards

While inserting or removing the SIM card, protect yourself against electrostatic discharge (ESD). Do not touch the connector of the SIM card. As a precaution, always make sure that the data card is already in your hand before you insert or remove the SIM card.

#### Restart on ESDs

Software will attempt to re-initialize a connection once a substantial electrostatic

discharge causes the device to reset. If the software is not operational after an ESD, restart the modem software application.

## Agency/Regulatory Information

The data card is approved for use in many regions of the world. In these regions, the device meets all radio frequency exposure requirements. The following approvals and notices apply in specific regions as noted.

## CE Approval (European Union)

The data card is approved to be used in the member states of the EU. Huawei declares that the data card is in compliance with the essential requirements and other relevant provisions of the Radio and Telecommunications Terminal Equipment Directive 1999/5/EC (R&TTE Directive).

#### Radio Frequency Exposure

To ensure compliance at all times with the R&TE Directive\* 1999/5/EC, the data card can be held in the hand but still requires a minimum distance of 1.5 cm from the body when in operation. For body-worn use, it must be suitably mounted so that it is at least 1.5 cm away from the body. Mounting accessories (for example, belt clips) cannot be made of metal. Do not put the data card in your pocket.

\* The general public RF exposure limits referenced in the R&TTE Directive are consistent with the published Guidelines of the International Commission on Non-Ionizing Radiation Protection (ICNIRP) 1998. ICNIRP is a formally recognized non-governmental organization in Non-Ionising Radiation Protection for the World Health Organisation (WHO), the International Labour Organisation (ILO) and the European Union (EU). For more information, visit the ICNIRP website at <a href="https://www.icnirp.de">www.icnirp.de</a>.

## **Certification Information** (SAR)

THIS DEVICE MEETS THE GOVERNMENT'S REQUIREMENTS FOR EXPOSURE TO RADIO FREQUENCY ELECTROMAGNETIC FIELD.

Your data card is a low-power radio transmitter and receiver. When it is running, it emits low levels of radio frequency energy (also known as radio waves or radio frequency fields).

Governments around the world have adopted comprehensive international safety guidelines, developed by scientific organizations, e.g. ICNIRP (International Commission on Non-Ionising Radiation Protection) and IEEE (Institute of Electrical and Electronics Engineers Inc.), through periodic and thorough evaluation of scientific studies. These guidelines establish permitted levels of radio wave exposure for the public. The levels include a safety margin designed to assure the safety of all persons, regardless of age and health, and to account for any variations in measurements

Specific Absorption Rate (SAR) is the unit of measurement for the amount of radio frequency energy absorbed by the body when using a wireless data card. The SAR value is determined at the highest certified power level in laboratory conditions, but the actual SAR level of the wireless data card while operating can be well below the value. This is because the data card is designed to use the minimum power required to reach the network.

All models of Huawei's data card are designed to meet radio frequency exposure guidelines such as European Council Recommendation and Federal Communications Commission Notice (United States).

European Council Recommendation: Before a data card model is available for sale to the public, it must be tested according to the technical standard-EN 50361 and not exceed the limit established by the European Council

Recommendation: 1999/519/EC for safe exposure.

The SAR limit adopted by the 1999/519/EC is 2.0 watts/kilogram (W/kg) averaged over ten gram of tissue. The highest SAR value for this device type when tested is 1.47 W/kg.

[EN 50361 scope states "This basic standard applies to any electromagnetic field (EM) transmitting devices intended to be used with the radiating part of the equipment in close proximity to the human ear including mobile phones, cordless phones, etc. The frequency range is 300 MHz to 3 GHz. Therefore, the above text does not address primary use of the data card product.]

Federal Communications Commission
Notice (United States): Before a data card
model is available for sale to the public, it must
be tested and certified to the FCC that it does
not exceed the limit established by the
government-adopted requirement for safe
exposure.

The SAR limit adopted by the USA and Canada is 1.6 watts/kilogram (W/kg) averaged over one gram of tissue. The highest SAR value reported to the FCC and IC for this device type when tested for use is 0.930 W/kg. [There is no reference to the specific reference standard or its applicability to the intended use of the product]

#### **FCC Statement**

This equipment has been tested and found to comply with the limits for a Class B digital device, pursuant to Part 15 of the FCC Rules. These limits are designed to provide reasonable protection against harmful interference in a residential installation. This equipment generates, uses and can radiate radio frequency energy and, if not installed and used in accordance with the instructions, may cause harmful interference to radio communications However, there is no guarantee that interference will not occur in a particular installation. If this equipment does cause harmful interference to radio or television reception, which can be determined by turning the equipment off and on. the user is encouraged to try to correct the interference by one or more of the following measures.

- · Reorient or relocate the receiving antenna.
- Increase the separation between the equipment and receiver.
- Connect the equipment into an outlet on a circuit different from that to which the receiver is connected
- Consult the dealer or an experienced radio/TV technician for help.

This device complies with Part 15 of the FCC Rules. Operation is subject to the following two conditions: (1) this device may not cause harmful interference, and (2) this device must

accept any interference received, including interference that may cause undesired operation.

Warning: Changes or modifications made to this equipment not expressly approved by HUAWEI may void the FCC authorization to operate this equipment.

FCC ID: QISE630

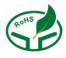

Version: V1.10 BOM: 31016841